## Instrukcje instalacji pakietu IBM SPSS Data Access Pack dla systemu Windows

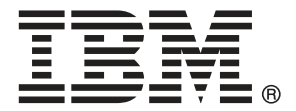

*Note*: Before using this information and the product it supports, read the general information under Notices na s. [8](#page-11-0).

This document contains proprietary information of SPSS Inc, an IBM Company. It is provided under a license agreement and is protected by copyright law. The information contained in this publication does not include any product warranties, and any statements provided in this manual should not be interpreted as such.

When you send information to IBM or SPSS, you grant IBM and SPSS a nonexclusive right to use or distribute the information in any way it believes appropriate without incurring any obligation to you.

© Copyright SPSS Inc. 1999, 2010.

# Zawartość

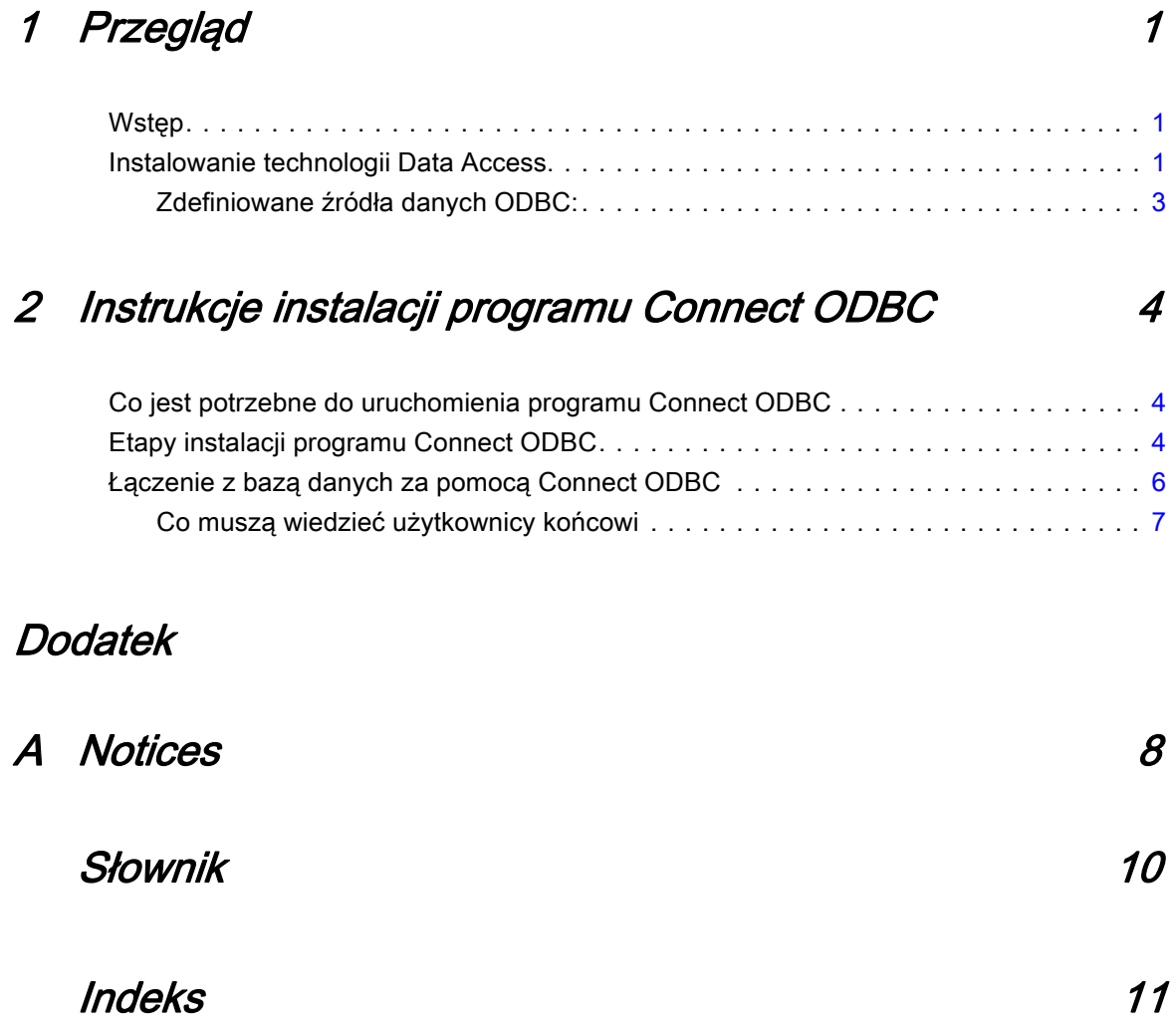

## Rozdział 1

# <span id="page-4-0"></span>Przegląd

### Wstęp

Produkty SPSS Inc. są rozpowszechniane z zestawem technologii umożliwiających dostęp do danych zapisanych w różnych typach plików i bazach danych. Niniejszy przewodnik jest przeznaczony przede wszystkim dla administratorów systemów, którzy instalują produkt SPSS Inc. do stosowania w sieci i muszą zapewnić użytkownikom dostęp do baz danych na serwerach zdalnych.

IBM® SPSS® Data Access Pack instaluje DataDirect Connect oraz ConnectXE dla ODBC zapewniając kompleksowy zestaw sterowników do poszczególnych baz danych, wykorzystujących technologię ODBC do zapewnienia niezawodnego połączenia ze wszystkimi głównymi magazynami danych: od relacyjnych baz danych po kartotekowe bazy danych.

*Uwaga*: Te technologie dostępu do danych są "zamknięte": można ich używać tylko za pomocą produktów SPSS Inc.. Do uzyskania dostępu do baz danych przy użyciu innych aplikacji niezbędne może być ogólniejsze rozwiązanie.

## Instalowanie technologii Data Access

Connect ODBC. Odpowiednie sterowniki Connect ODBC może instalować administrator lub użytkownik (program ODBC nie zawiera składnika serwerowego). Sterowniki muszą być zainstalowane na komputerze, który uzyskuje dostęp do danych – na komputerze, na którym uruchomiony jest produkt serwerowy SPSS Inc., na komputerze użytkownika lub na obu tych komputerach.

Rozdział 1

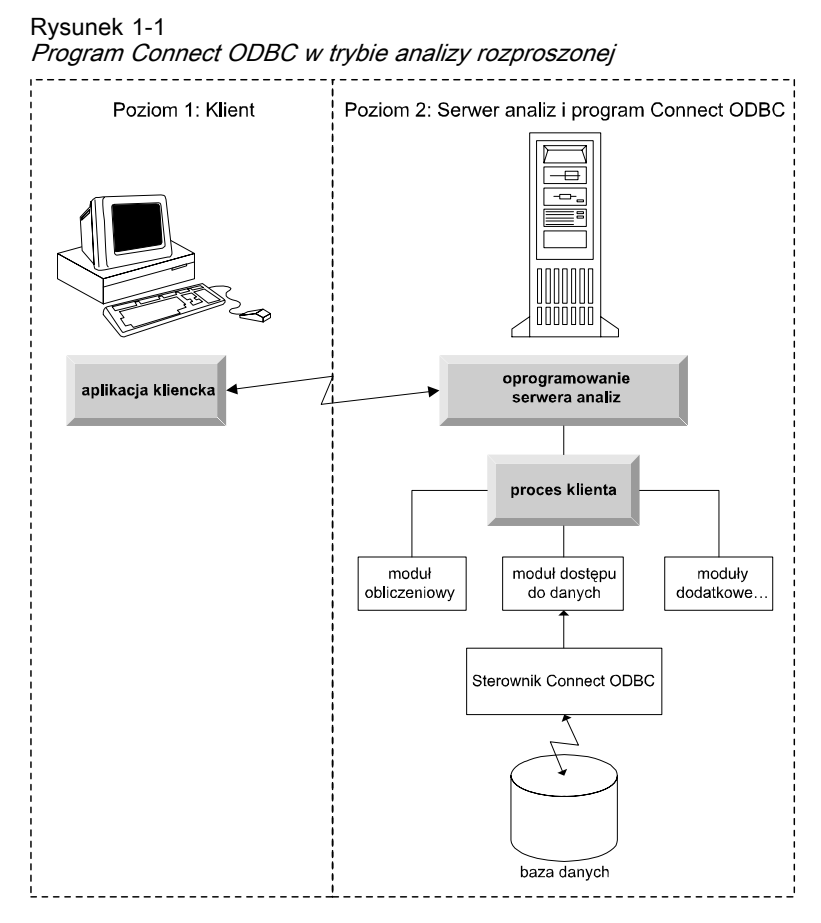

Rysunek 1-2 Program Connect ODBC <sup>w</sup> trybie analizy lokalnej

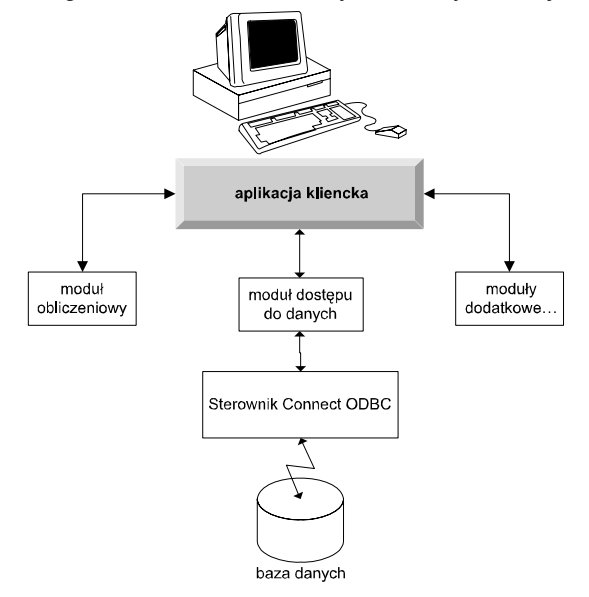

3

#### <span id="page-6-0"></span>Zdefiniowane źródła danych ODBC:

Podczas instalowania programu Connect ODBC instalowany jest co najmniej jeden sterownik ODBC. Przed użyciem zainstalowanego sterownika należy utworzyć i skonfigurować źródło danych ODBC, odpowiednie dla tego sterownika.

Źródło danych ODBC składa się z dwóch istotnych rodzajów informacji: **sterownika ODBC** używanego w celu uzyskania dostępu do danych oraz **lokalizacji bazy danych**, do której użytkownik chce uzyskać dostęp. Baza danych może znajdować się na dowolnym komputerze podłączonym do sieci. Sterownik ODBC i źródło danych muszą znajdować się na komputerze, który uzyskuje dostęp do danych i przetwarza je. W zależności od rodzaju używanej aplikacji SPSS Inc. może to być komputer lokalny użytkownika lub serwer zdalny.

#### Lokalizacja źródeł danych ODBC dla produktów lokalnych

Jeśli używany produkt SPSS Inc. jest klasyczną aplikacją **lokalną**, gdzie dostęp do danych i ich przetwarzanie mają miejsce na komputerze lokalnym użytkownika, źródło danych ODBC należy zainstalować i konfigurować na tym komputerze.

#### Lokalizacja źródeł danych ODBC dla produktów rozproszonych

Jeśli produkt SPSS Inc. wykorzystuje **architekturę rozproszoną**, prawidłowa lokalizacja źródeł danych ODBC zależy od sposobu uruchamiania produktu. Produkty rozproszone SPSS Inc. można skonfigurować tak, aby uzyskiwały dostęp do danych i przetwarzały je na serwerze zdalnym (tryb analizy rozproszonej) lub na komputerze lokalnym użytkownika (tryb analizy lokalnej).

- **Praca w trybie analizy rozproszonej.** Źródło danych ODBC należy zainstalować i skonfigurować na serwerze zdalnym. Tworzy się je za pomocą sterownika ODBC (programu Connect ODBC), zainstalowanego przez administratora na serwerze.
- **Praca w trybie analizy lokalnej.** Źródło danych ODBC należy zainstalować i skonfigurować na komputerze lokalnym użytkownika. Jest ono tworzone przez użytkownika za pomocą sterownika ODBC zainstalowanego na komputerze lokalnym lub importowane ze źródeł utworzonych przez administratora.
- **Praca w obu trybach.** Jeśli użytkownicy muszą uzyskiwać dostęp do danych w bazie danych w obu trybach, źródło danych ODBC należy zainstalować i skonfigurować zarówno na serwerze zdalnym, jak i na komputerze lokalnym.

# <span id="page-7-0"></span>Instrukcje instalacji programu Connect ODBC

Ten rozdział zawiera szczegółowe informacje o instalacji programu Connect ODBC w firmie i podłączania go do bazy danych.

## Co jest potrzebne do uruchomienia programu Connect ODBC

Minimalne wymagania systemowe dotyczące programu Connect ODBC:

 co najmniej 45 MB wolnego miejsca na dysku twardym, na którym znajduje się folder systemowy (na przykład *C:\Winnt*). W razie instalacji dokumentacji lub dodatkowych sterowników wymagana jest dodatkowa przestrzeń dyskowa.

Należy się upewnić, że komputer spełnia wymagania dotyczące oprogramowania w przypadku sterowników, które mają zostać zainstalowane.

- Jeśli używana aplikacja została skompilowana przy wykorzystaniu 32-bitowych bibliotek systemowych, należy użyć sterowników 32-bitowych. Jeśli używana aplikacja została skompilowana przy wykorzystaniu 64-bitowych bibliotek systemowych, należy użyć sterowników 64-bitowych.
- W razie używania programów DataDirect Connect lub Connect XE for ODBC baza danych, z którą nawiązywane jest połączenie, może mieć włączoną obsługę programów 32- lub 64-bitowych.

Aby sprawdzić, czy dany sterownik wymaga dodatkowego oprogramowania, należy zajrzeć na stronę firmy Data Connect, pod adresem *<http://www.datadirect.com/index.ssp>*.

## Etapy instalacji programu Connect ODBC

Program Connect ODBC składa się z zestawu sterowników i powinien zostać zainstalowany na komputerze, na którym będą tworzone źródła danych. Lokalizacja zależy od rodzaju instalowanego produktu SPSS Inc. i sposobu, w jaki będzie on używany. [Aby uzyska](#page-4-0)ć więcej informacji, zobacz temat Instalowanie technologii Data Access w Rozdział 1 na s. [1.](#page-4-0) *Programu IBM® SPSS® Data Access Pack nie wolno instalować w tym samym katalogu, w którym znajduje się inny produkt SPSS Inc.*.

*Uwaga:* Sterowniki dla wszystkich obsługiwanych systemów operacyjnych są dostępne w witrynie internetowej firmy SPSS Inc., pod adresem *<http://www.spss.com/drivers>*. Nośnik instalacyjny z programem SPSS Inc. może zawierać sterowniki przeznaczone do systemu operacyjnego, w którym program jest uruchamiany.

#### Z nośnika instalacyjnego <sup>z</sup> programem SPSS Inc.

- E Włóż nośnik instalacyjny z programem.
- E Dzięki funkcji Autoodtwarzanie zostanie wyświetlone menu. Jeśli dostępne, wybierz IBM SPSS Data Access Pack.
- E Następnie postępuj zgodnie z instrukcjami wyświetlanymi na ekranie.

#### Z witryny internetowej firmy SPSS Inc.

- E Przejdź do strony *<http://www.spss.com/drivers>*.
- E Kliknij łącze dotyczące produktu SPSS Inc..
- E Kliknij łącze odpowiadające Twojemu systemowi operacyjnemu.
- **EXPLORER EXPLORER:** Jeżeli używasz programu Internet Explorer, wybierz polecenie Uruchom.

*lub*

Netscape. Jeżeli używasz programu Netscape, wybierz pozycję Zapisz na dysku, zapamiętaj nazwę i położenie zapisanego pliku, a następnie kliknij go dwukrotnie w Eksploratorze Windows, aby go uruchomić.

E Uruchom pobrany plik *setup.exe* i wykonuj instrukcje pojawiające się na ekranie.

#### Niestandardowe opcje konfiguracji programu Connect ODBC

Sterowniki do wszystkich obsługiwanych baz danych. Instalacja sterowników ODBC do określonych baz danych. Kliknij, aby rozwinąć drzewo, i wybierz sterowniki, które chcesz zainstalować.

Sterowniki klientów Informix i Oracle. Użyj tej opcji, aby zainstalować sterowniki protokołu bezprzewodowego Connect ODBC dla klientów systemów Informix i/lub Oracle (nie powoduje to instalacji samych klientów). Sterowniki wykorzystują oprogramowanie pośredniczące klienta bazy danych do łączenia się z nią. Jeśli nie chcesz używać sterowników do oprogramowania pośredniczącego klienta bazy danych, wybierz sterowniki protokołu przewodowego systemów Informix i/lub Oracle, które znajdują się w części Sterowniki do wszystkich obsługiwanych baz danych.

#### Dokumentacja produktu opracowana przez firmę DataDirect

Dokumentacja firmy DataDirect dotycząca programu Connect ODBC jest domyślnie częścią instalacji pakietu IBM SPSS Data Access Pack. Program instalacyjny tworzy w menu Start wpis SPSS Inc. OEM Connect and ConnextXE for ODBC wraz z wpisami dotyczącymi innych programów. Za pomocą tej pozycji menu można uzyskać do dokumentacji produktów DataDirect.

*Uwaga:* Dostęp do dokumentacji można także uzyskać w witrynie internetowej firmy SPSS Inc. pod adresem*<http://www.spss.com/drivers/merant.htm>* lub na stronie WWW firmy DataDirect pod adresem *<http://www.datadirect.com/index.ssp>*.

<span id="page-9-0"></span>Rozdział 2

#### Aktualizacja instalacji

Dodatkowe składniki programu można zainstalować w dowolnym momencie, powtarzając proces konfiguracji.

*Uwaga*: Instalacja nowszej wersji sterownika lub klienta z programu IBM SPSS Data Access Pack nie powoduje odinstalowania starszych sterowników. Udostępnia natomiast nowo zainstalowane oprogramowanie. To oprogramowanie należy skonfigurować ręcznie; konfiguracja starszego sterownika nie zostaje przeniesiona. Jeśli starszy sterownik działa prawidłowo i spełnia Twoje potrzeby, najlepiej nie aktualizować go do nowszej wersji. Aktualizacji należy dokonać tylko wtedy, kiedy wymagana jest obsługa wcześniej nieobsługiwanej bazy danych lub gdy niezbędne jest rozszerzenie funkcjonalności.

#### Odinstalowywanie IBM SPSS Data Access Pack

Proces odinstalowywania usuwa sterowniki ODBC, które zostały zainstalowane wraz ze składnikiem, nie usuwa natomiast zdefiniowanych przez użytkownika źródeł danych ODBC. Źródła danych ODBC, które wymagają usuniętych sterowników, nie będą już działać. Usuń je, używając administratora źródeł danych ODBC z panelu sterowania systemu Windows.

## Łączenie <sup>z</sup> bazą danych za pomocą Connect ODBC

Connect ODBC jest zestawem sterowników ODBC, zatem instalacja Connect ODBC powoduje zainstalowanie sterowników. Przed użyciem zainstalowanego sterownika należy utworzyć i skonfigurować źródło danych ODBC, odpowiednie dla tego sterownika. Źródło danych ODBC należy utworzyć na komputerze, który będzie uzyskiwać dostęp do danych. Więcej informacji na temat miejsca tworzenia źródeł danych ODBC można znaleźć w sekcji Instalowanie technologii Data Access, na s. [1.](#page-4-0)

*Ważne:* Jeśli tworzysz źródło danych, które będzie wykorzystywane przez produkt serwerowy, musisz utworzyć systemowe źródło danych, nie zaś źródło danych użytkownika.

Aby skonfigurować źródło danych ODBC:

- E Otwórz Administratora źródeł danych ODBC.
- E Aby skonfigurować nowe źródło danych, kliknij pozycję Dodaj, wybierz sterownik, którego chcesz użyć (nazwy wszystkich sterowników Connect ODBC zaczynają się ciągiem znaków SPSS Inc. OEM), a następnie kliknij przycisk Zakończ. Zostanie wyświetlone okno dialogowe tworzenia nowego źródła danych.
- E Wprowadź niezbędne pola i ustawienia. Dostępne ustawienia różnią się w zależności od sterownika. Aby zapoznać się z opisem każdego ustawienia, kliknij Pomoc.

*Uwaga*: W celu takiego skonfigurowania istniejącego źródła danych, aby korzystało z zainstalowanego sterownika, wybierz z listy nazwę źródła danych i kliknij przycisk Konfiguruj.

Jeśli w firmie pracuje administrator systemów, zwróć się do niego w sprawie konfiguracji programu Connect ODBC.

### <span id="page-10-0"></span>Co muszą wiedzieć użytkownicy końcowi

W odniesieniu do produktów serwerowych SPSS Inc. i trybu analizy rozproszonej użytkownicy końcowi muszą znać:

■ Nazwy i opisy źródeł danych Connect ODBC, które zostały skonfigurowane na komputerze zdalnym przeznaczonym do użytku wraz z produktem serwerowym.

Dodatek A

## <span id="page-11-0"></span>**Notices**

Licensed Materials – Property of SPSS Inc., an IBM Company. © Copyright SPSS Inc. 1999, 2010.

Patent No. 7,023,453

The following paragraph does not apply to the United Kingdom or any other country where such provisions are inconsistent with local law: SPSS INC., AN IBM COMPANY, PROVIDES THIS PUBLICATION "AS IS" WITHOUT WARRANTY OF ANY KIND, EITHER EXPRESS OR IMPLIED, INCLUDING, BUT NOT LIMITED TO, THE IMPLIED WARRANTIES OF NON-INFRINGEMENT, MERCHANTABILITY OR FITNESS FOR A PARTICULAR PURPOSE. Some states do not allow disclaimer of express or implied warranties in certain transactions, therefore, this statement may not apply to you.

This information could include technical inaccuracies or typographical errors. Changes are periodically made to the information herein; these changes will be incorporated in new editions of the publication. SPSS Inc. may make improvements and/or changes in the product(s) and/or the program(s) described in this publication at any time without notice.

Any references in this information to non-SPSS and non-IBM Web sites are provided for convenience only and do not in any manner serve as an endorsement of those Web sites. The materials at those Web sites are not part of the materials for this SPSS Inc. product and use of those Web sites is at your own risk.

When you send information to IBM or SPSS, you grant IBM and SPSS a nonexclusive right to use or distribute the information in any way it believes appropriate without incurring any obligation to you.

Information concerning non-SPSS products was obtained from the suppliers of those products, their published announcements or other publicly available sources. SPSS has not tested those products and cannot confirm the accuracy of performance, compatibility or any other claims related to non-SPSS products. Questions on the capabilities of non-SPSS products should be addressed to the suppliers of those products.

#### **Trademarks**

IBM, the IBM logo, and ibm.com are trademarks of IBM Corporation, registered in many jurisdictions worldwide. A current list of IBM trademarks is available on the Web at *<http://www.ibm.com/legal/copytrade.shmtl>*.

SPSS is a trademark SPSS and Showcase are trademarks of SPSS Inc., an IBM Company, registered in many jurisdictions worldwide.

Linux is a registered trademark of Linus Torvalds in the United States, other countries, or both.

© Copyright SPSS Inc. 1999, 2010 8

9

Microsoft, Windows, Windows NT, and the Windows logo are trademarks of Microsoft Corporation in the United States, other countries, or both.

UNIX is a registered trademark of The Open Group in the United States and other countries.

Java and all Java-based trademarks and logos are trademarks of Sun Microsystems, Inc. in the United States, other countries, or both.

Other product and service names might be trademarks of IBM, SPSS, or other companies.

## <span id="page-13-0"></span>Słownik

serwer analityczny. Komputer skonfigurowany pod kątem szybkiego wykonywania poleceń aplikacji analitycznych i przeznaczony do tego celu.

tryb analizy rozproszonej. Aplikacja kliencka, która uzyskuje dostęp do danych i przetwarza je na serwerze zdalnym przy użyciu technologii serwera analitycznego SPSS Inc..

tryb analizy lokalnej. Aplikacja kliencka, która uzyskuje dostęp do danych i przetwarza je na komputerze lokalnym użytkownika.

ODBC. Skrót nazwy Open Database Connectivity; specyfikacja niskopoziomowego interfejsu definiująca standardowy zbiór procedur, za pomocą których aplikacja może uzyskać dostęp do danych w źródle danych.

źródło danych ODBC. Nazwany zbiór informacji, złożony z dwóch istotnych elementów: sterownika ODBC używanego w celu uzyskania dostępu do danych oraz lokalizacji bazy danych, do której użytkownik chce uzyskać dostęp.

SPSS Inc. Serwer.Produkt firmy SPSS Inc., który przekazuje żądania klientów dotyczące operacji pochłaniających dużo zasobów do dysponującego dużymi możliwościami oprogramowania serwera analitycznego.

# **Indeks**

<span id="page-14-0"></span>Connect ODBC łączenie z bazą danych, [6](#page-9-0) wprowadzenie, [1](#page-4-0) wprowadzenie do instalacji, [1](#page-4-0) wymagania, [4](#page-7-0)

legal notices, [8](#page-11-0)

łączenie z bazą danych za pomocą programu Connect ODBC, [6](#page-9-0)

#### ODBC

definicja, [10](#page-13-0) odinstalowywanie produktu IBM SPSS Data Access Pack, [6](#page-9-0)

serwer analityczny definicja, [10](#page-13-0)

trademarks, [8](#page-11-0) tryb analizy lokalnej definicja, [10](#page-13-0) tryb analizy rozproszonej definicja, [10](#page-13-0)

wymagania Connect ODBC, [4](#page-7-0)

źródła danych ODBC definicja, [10](#page-13-0) lokalizacja źródeł danych ODBC, [3](#page-6-0) opis, [3](#page-6-0)